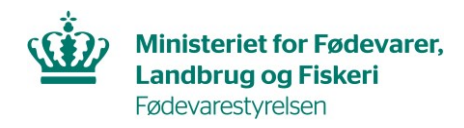

## **Guide til tildeling af fuldmagt til masseindlæsning**

## **Fuldmagt til DIX masseindlæsning gennem API**

Hvis du vil give en anden virksomhed mulighed for at indsende certifikatanmodninger via masseindlæsning på vegne af dit CVR-nummer, kræver det en fuldmagt som gives gennem MitID-administrationen. Rettigheden for DIX masseindlæsning skal gives på CVR-niveau og din virksomheds MitID-administrator skal derfor følge denne guide:

[https://mitid-erhverv.dk/support/vejledning/anvendelse/organisationsadministra](https://mitid-erhverv.dk/support/vejledning/anvendelse/organisationsadministrator/fuldmagter/opret-en-fuldmagt-til-en-anden-organisation/)[tor/fuldmagter/opret-en-fuldmagt-til-en-anden-organisation/](https://mitid-erhverv.dk/support/vejledning/anvendelse/organisationsadministrator/fuldmagter/opret-en-fuldmagt-til-en-anden-organisation/)

I trin 6, skal MitID-administratoren tildele rettighed til **'DIX masseindlæsning'.**

Når fuldmagten er givet, skal en medarbejder fra fuldmagtshavers virksomhed logge på DIX brugergrænseflade før rettigheden er aktiveret.

## **Fuldmagt til DIX brugergrænseflade**

Hvis du også ønsker at en eller flere brugere fra en anden virksomhed skal kunne indsende og se tidligere anmodninger, samt rette i kladder gennem DIX brugergrænseflade, skal du også tildele fuldmagt til dette for de pågældende brugere. Det gør din MitID-administrator ved at følge denne guide:

[https://mitid-erhverv.dk/support/vejledning/anvendelse/rettighedsadministra](https://mitid-erhverv.dk/support/vejledning/anvendelse/rettighedsadministrator/fuldmagter/opret-en-fuldmagt-til-en-bruger-i-en-anden-organisation/)[tor/fuldmagter/opret-en-fuldmagt-til-en-bruger-i-en-anden-organisation/](https://mitid-erhverv.dk/support/vejledning/anvendelse/rettighedsadministrator/fuldmagter/opret-en-fuldmagt-til-en-bruger-i-en-anden-organisation/)

I trin 8, skal MitID-administratoren tildele rettigheden til **'DIX for eksportvirksomheder'**.

Rettighed til DIX masseindlæsning, skal ikke tildeles på personniveau.